ベクトル・ネットワーク・アナライザ(VNA)について 2019.12.22 JA1VCW

1. はじめに

 近頃安価なベクトル・ネットワーク・アナライザ(VNA)がいくつか販売されています。 そのようなVNAの一つを入手しました。 回路図もHPで公開されています。 安価ゆえの不足の分もありますが、入門用には適当だと思います。 ネットアナの基本的動作説明、使用方法などはインターネットで検索すればたくさん出てきます。 今回はリターン・ロス・ブリッジを装着している、比較的周波数レンジの低め(<1GHz)のVNAについて 動作を調べてみました。 私個人の頭の整理のために書いたレポートです。 私はVNAについてはシロート同然ですので、勘違いや不正確な点があるかもしれません。 その時はご容赦ください。

2. ベクトル・ネットワーク・アナライザ(VNA)とは

 基本的に回路網に対して、信号の入射、反射、伝送 の量を測定する機器です。 VNAでは振幅特性とともに位相特性も測定します。

そのような量の測定を行うと、結果として次のような測定結果が得られます。 これは一例で、もっと 多岐にわたる測定が可能です。 周波数を指定、またはスイープして広帯域に測定できます。

1)被測定回路のインピーダンスが測定できます。

$$
\begin{array}{c|c}\n\hline\n\downarrow\n\end{array}\n\quad\n\begin{array}{c}\n\hline\n\downarrow\n\end{array}\n\quad\n\begin{array}{c}\
$$

たとえば、無線のアンテナの給電部分のインピーダンス、アンプの入出力インピーダンスなどです。

2)回路網のゲインや位相特性が測定できます。

 回路網の入出力のゲイン、位相差など。 具体的にはアンプのゲイン/位相特性、フィルタの 周波数特性 等です。

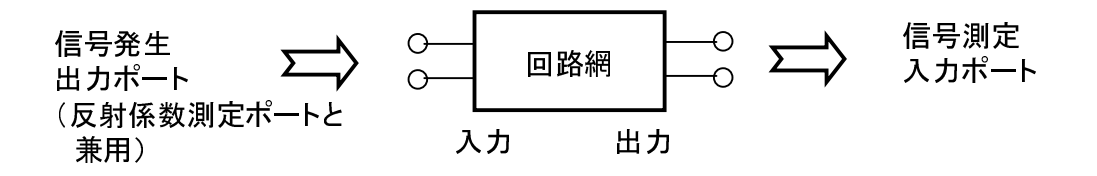

- 3. 測定のしくみ
- 3.1 インピーダンス測定

 回路網の端子に信号を印可しその進行波と反射波の、振幅と位相を測定することで反射係数 Γ (ガンマ)が得られます。 そしてインピーダンスの値 Zx は Γ から次のように計算されます。 インピーダンスは複素数で表されるので、計算結果として抵抗分 R とリアクタンス分 jX となります。

$$
Zx = R_0 * [(1+\Gamma) \angle (1-\Gamma)] = R + jX \qquad (\text{#1} \quad \text{#} \mathbb{R})
$$

ただし、回路網の端子にオシロスコープなどを接続しても、反射波と進行波の合成された一つの波形しか 観測できません。 それではどうやって反射波と進行波の振幅比と位相差を測定するのでしょうか。

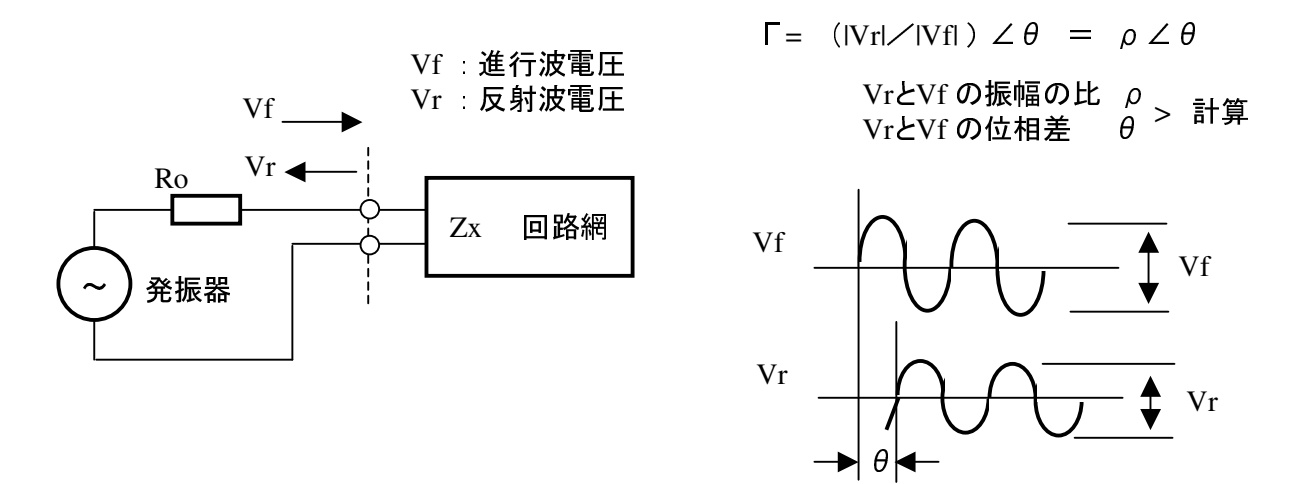

3.1.1 反射係数の測定方法

 反射係数の測定は一般に数kHz~数GHz(max3GHz位)の周波数範囲では、リターン・ロス・ブリッジ (R.L.B) が、また、もっと高い周波数では方向性結合器(Directional Coupler)が使用されることが多い ようです。 いずれにしても結果的に進行波と反射波を分離した形で測定します。 ここではR.L.Bを使用した場合を考えます。

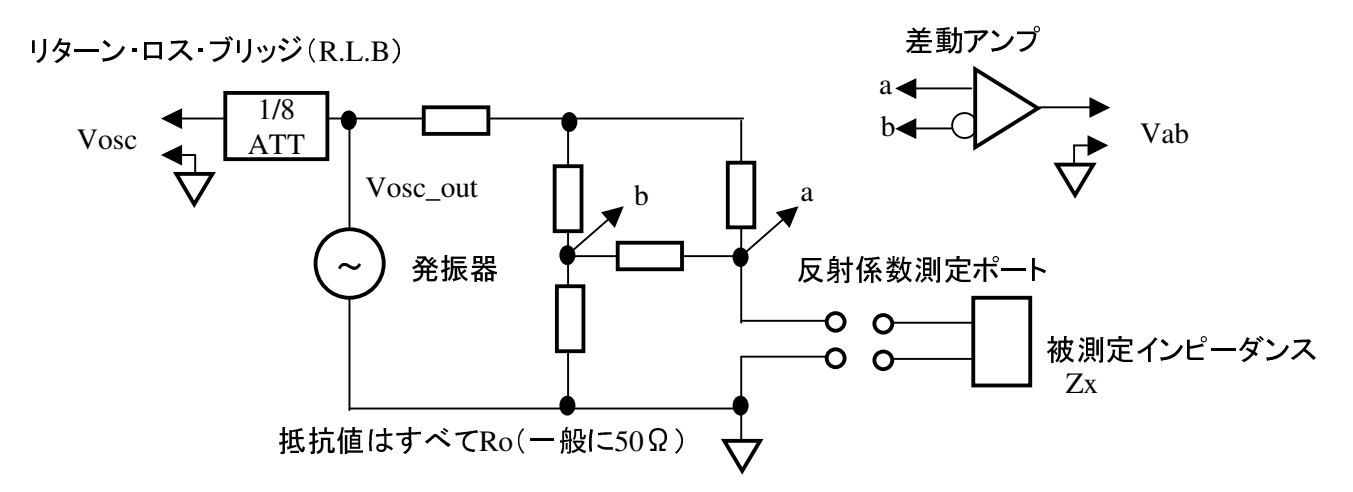

Vab =  $V$ osc\*  $[(Zx-Ro) / (Zx+Ro)] = V$ osc \* Γ (Vosc = Vosc out/8 とする)  $\Gamma$  = (Vab  $\angle$ Vosc)

Vosc の振幅値は一定なので、Vab を測定すると Γ を測定したことになります。

ここで Zx がリアクタンスを含む場合、Vosc と Vab は図のように振幅も位相も違ってきます。

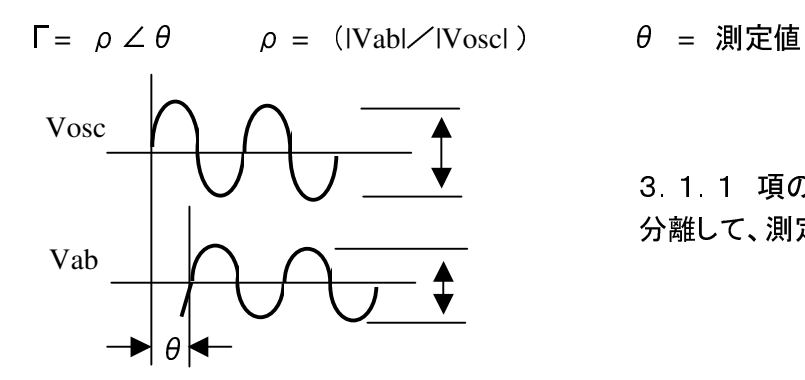

3.1.1 項の進行波と反射波をブリッジで 分離して、測定できるようにしたものです。

Fl (Local Osc 、周波数変換用発振器 )

3.1.2 実際の測定方法

 R.L.Bを使用して、|Vosc|、|Vab|、θの3つの値を測定できれば反射係数 Γ が解り、そのΓから インピーダンスが算出できることがわかりました。

|Vosc| や| Vab | はRF電圧計を使用すれば測定できます。 問題はθです。 2つの高周波の位相差を 必要な精度で測定しなければなりません。 周波数は1GHzに及ぼうという2つの高周波の位相差です。 多く使用されている方法に次のようなものがあります。

1、周波数変換用発振器を用い、ミクサを使用して測定周波数を低い周波数に変換しその位相差を測定 します。

2)サンプラを使用して、測定周波数を低い周波数に変換しその位相差を測定します

2)はサンプリングオシロスコープとして高い周波数(>GHz)の波形を観測するのに応用されています。 ここでは1)の方法を見てゆきましょう。

知りたいのは |Vosc | と | Vab | の振幅比 ρ、VoscとVab の位相差 θ です。

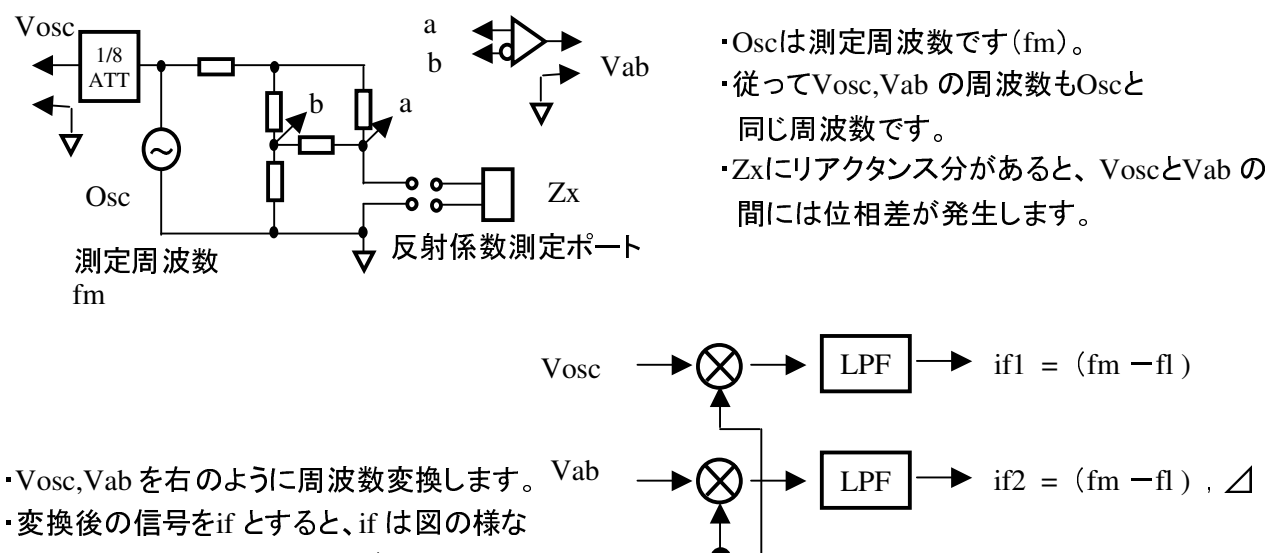

周波数になります。(次ページ)

 仮にOsc を100MHzとした場合、fl を99.995MHzと すると、if は5kHzとなります。

Vosc, Vab, Vif1、 Vif2 の関係は図のようになります。 (Osc を100MHz、fl を99.995MHzとした場合、if は5kHzとなります)。

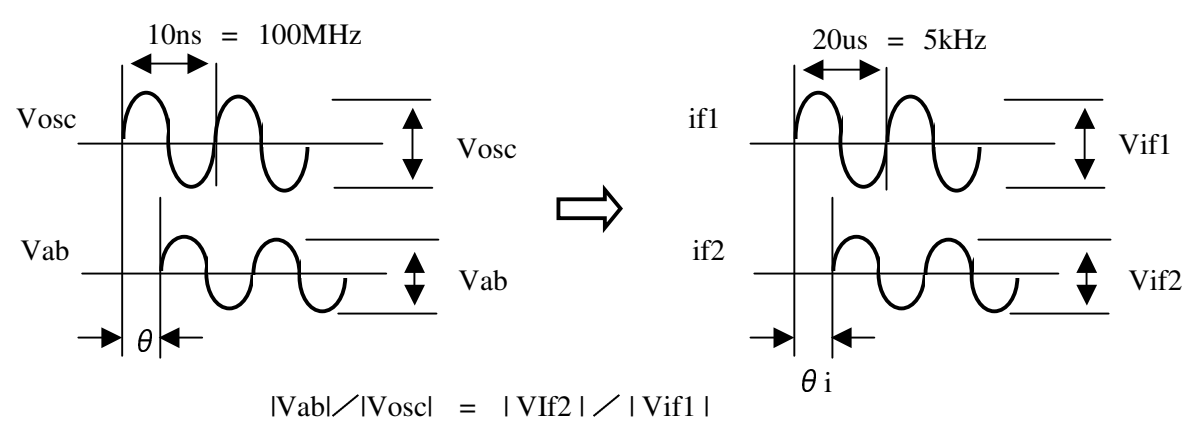

θ = θi (θ、θi は角度や弧度法で表された値。 時間ではない)

このように周波数変換しても元の信号間の振幅比、位相差は保存されるので、測定周波数でそれらの 項目を直接測定するより、if の周波数に変換した信号を測定した方が精度はずっと高くなります。 if 周波数を数kHz~数10kHzにすれば、if1,if2をA/Dコンバータに入力してデジタル化し、マイコンなどで 計算できるようになります。 波形をデジタル化してしまうと、振幅の比較や位相差などはプログラムで 求めることができます。 測定値からインピーダンスに変換したりすることは容易です。 また、Osc、fl に1chip のシンセサイザやPLLを使用すれば、クロックの水晶発振器と同等の精度で、且つ 高分解能の信号が得られます。 ハードウェアの極端な減少が可能です。

3.2 通過特性

 入力と出力を有した回路の通過特性を測定する場合は、R.L.B の測定端子を信号の出力端子として 信号発生出力ポートとし、別に測定端子を設けて信号測定入力ポートとして入出力の関係を測定します。 信号測定入力ポートはVoscとの振幅/位相関係を測定するので、fl と混合してif 周波数に変換され ます。 if 信号をA/D し、CPUでVosc のif信号と比較されます。

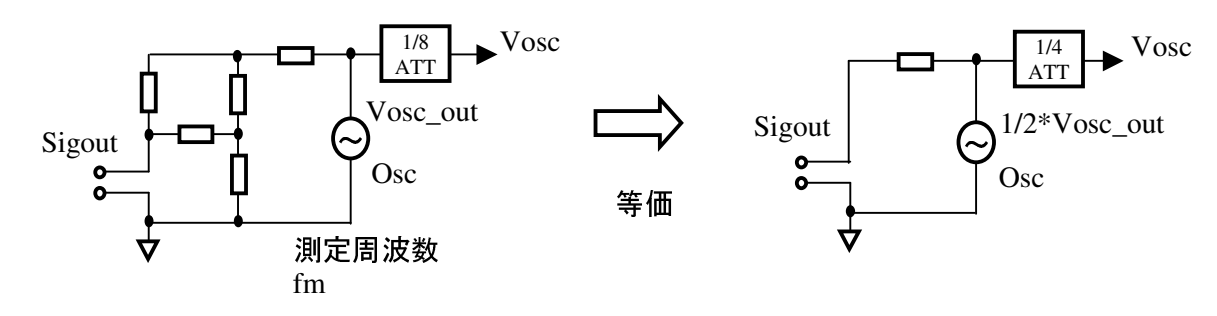

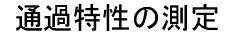

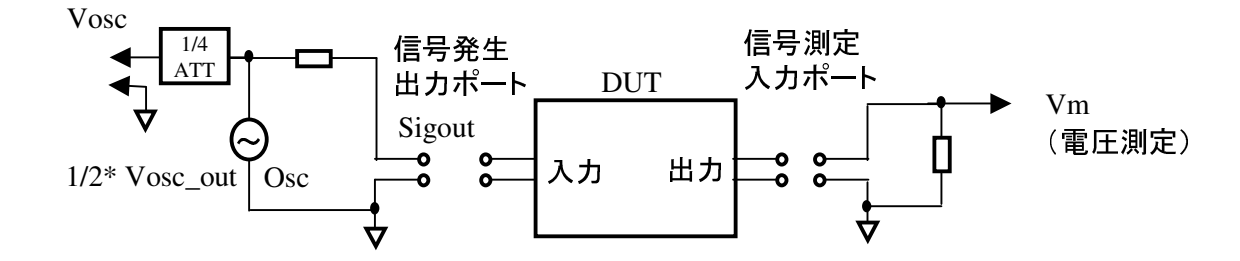

通過特性では

1)ゲインは | Vm | と |Vosc | の比を計算。 2)位相特性は Vm と Vosc の位相差を算出。 これらをプログラムで計算すれば測定結果が得られます。 振幅比や位相差を求めるのは、反射係数の 測定の時と同様に行えば良いでしょう。

4. VNAの全体ブロック図

まとめると次のようなブロック図となります。

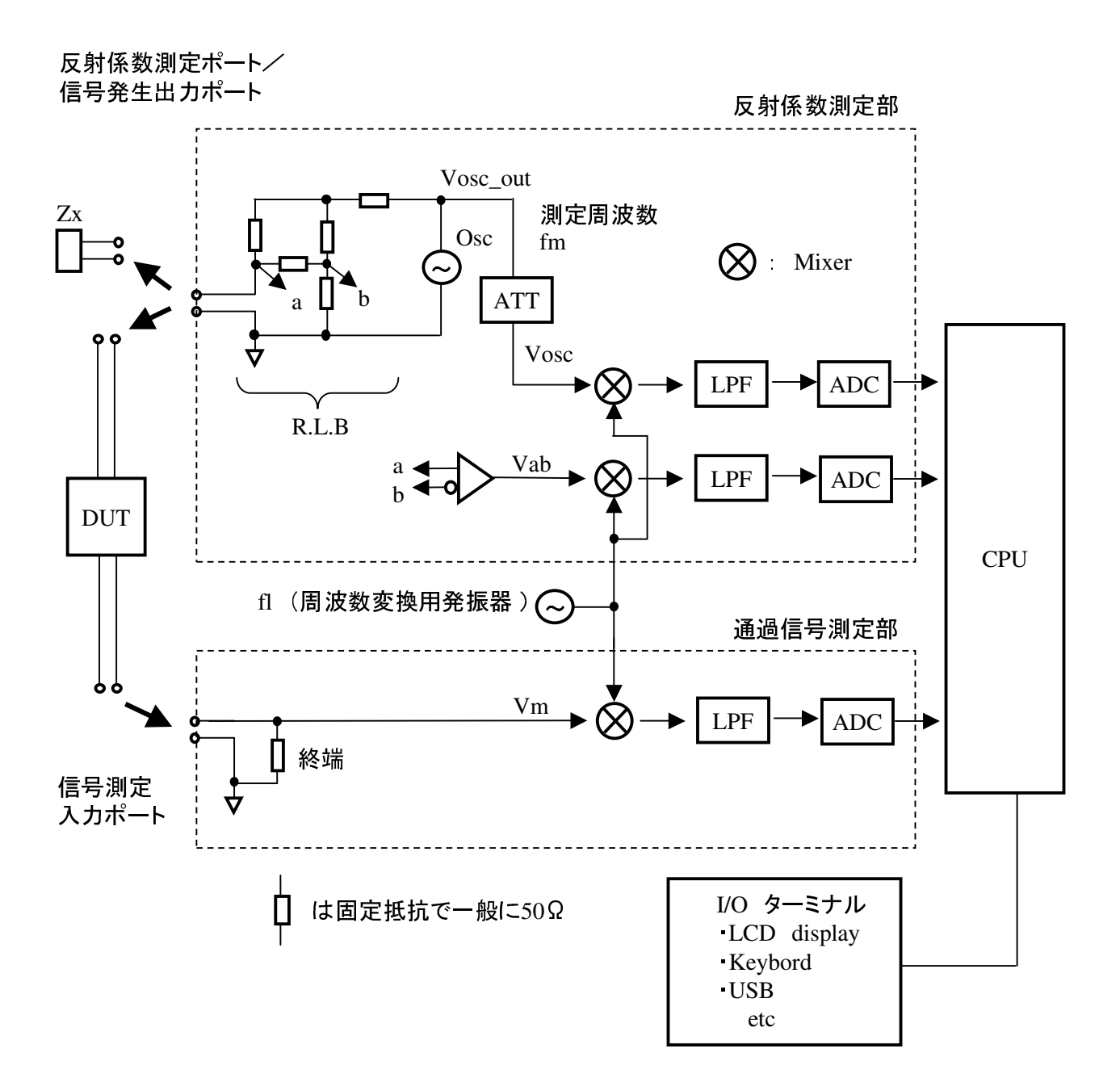

## 5. キャリブレーション

 多くの場合測定を行うためにはポートとDUTの間をケーブルで接続する必要があります。 ケーブルにはロスもあるし、長さによって位相も変化します。 その分を補正しないと正確な測定ができ ません。 したがって使用するケーブルを接続した状態でキャリブレーションを行います。 ケーブルは特性インピーダンス50Ωでロスの少ないものを使用します。

キャリブレーションの内容としては次のようです。

- ・ケーブル先端open
- ・ケーブル先端short
- ・先端ターミネーション(一般に50Ω接続)
- ・入出力ポートの接続

キャリブレーションを行うことによってケーブル先端においての測定が正しく行えます。 ケーブルを交換した場合は、再度キャリブレーションが必要です。 測定周波数範囲を広くなる方向に変更した場合も、再度キャリブレーションが必要です。

VNA内部ではキャリブレーションの項目ごとに、内部の計算に必要な補正係数などを最適化しています。

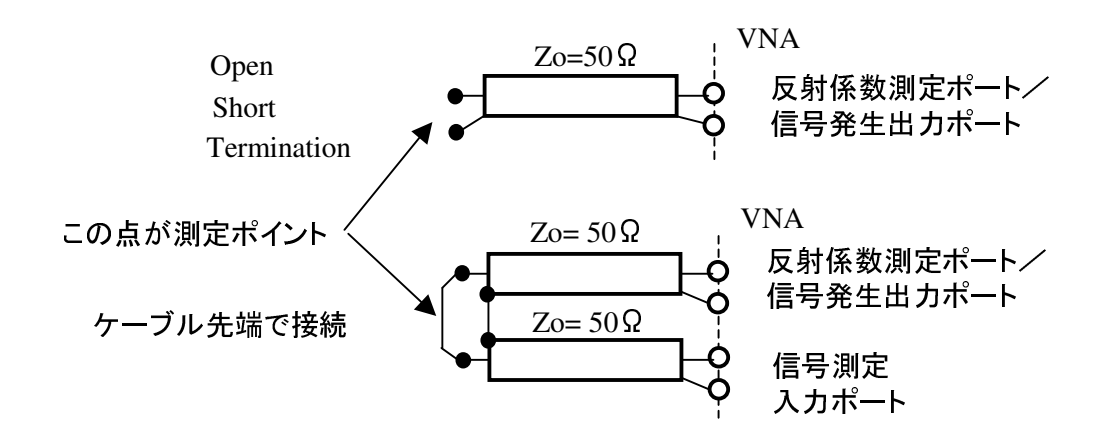

正しくキャリブレーションができれば、インピーダンス測定を行った時にスミスチャートで表示では測定 周波数範囲内で図の位置に測定値が集中します。 正しくキャリブレーションできたかどうかのチェック になります。 コネクタの接触不良によるキャリブレーション不良に注意のこと。

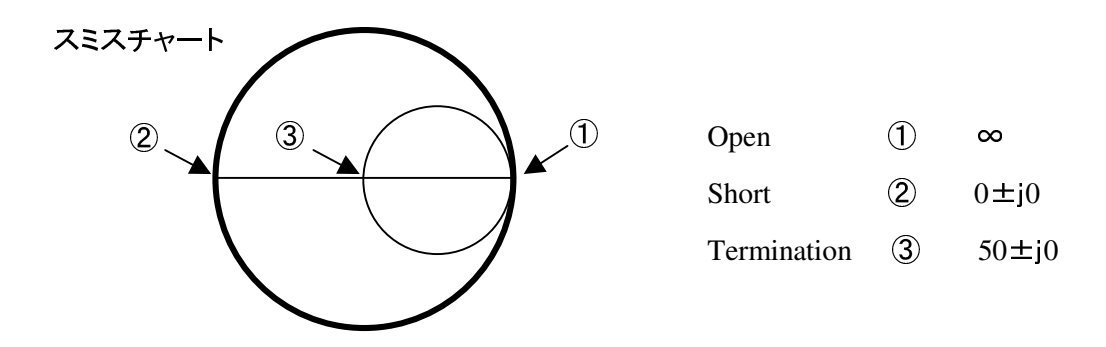

キャリブレーションしたケーブルの先端が測定ポイントなので、DUTにケーブルがついている場合は DUTケーブルを含めた測定値となってDUT本体の値ではありません。 DUT本体のみの測定値が 必要な時は、スミスチャートなどを使用してDUTのケーブルをキャンセルするような補正が必要です。

## 6. その他

1)昔は何百万もしたVNAが数千円で入手できるようなりました。 高価なVNAはむしろ高い周波数に 於いて(~数十GHz)有用な測定器で、専用のコネクタが必要だったり使用のノウハウなどが必要で 且つ高価なのでアマチュアには縁遠いものでした。 安価なVNAはもちろん簡易型で、specや機能において高価な機械に遠く及びませんが、我々

アマチュアにとってVNAを使用できることは、ずいぶん勉強になりますしメリットがあります。

- 2)以前はインピーダンスブリッジなどを使って、リアクタンスも周波数で補正しながら使っていました。 知恵が付くとSGとR.L.B、ATT、受信機を使ってアンプの入出力インピーダンスを測定しました。
- 3)そもそもアンプの入出力インピーダンスを測るなどという事自体を考えませんでしたが、(今までは 出来高払いでした)VNAがあるといとも簡単に測定できます。
- 4)HF用の長いエレメントのアンテナのインピーダンス測定に挑戦しましたが、近くに放送局の送信所が あるためか(5km~8km) 測定値が安定せず、VNAに手を近づけただけで値がバラつくような状態で うまく測定ができませんでした。
- 5)高性能のVNAでは、測定周波数が数10GHzに及びますが、そういう周波数ではキャリブレーションの ポイントがmmレベルで決められるようで、取り扱いにノウハウが必要です。 10GHzともなると、 1波長が約30mmなので、3mmもずれると 1/10波長=36°も位相の変化が生じます。 そうしますと 測定値も変わります。 今回のVNAでは測定周波数が低いので少々ラフな扱いも許されそうです。 メーカーのアプリケーションノートでも、コネクタの知識についてちゃんと説明しています。
- 6)測定誤差についてはメーカーのアプリケーションノートには書いてありますし必要なことですが、 難しくて良くわかりません。 今回のVNAにどうやって対応して良いのかもわかりません。
- 7)CPU、広帯域PLL発振器、A/D変換器などのコンポーネントがほとんど1chipの部品で、アナログ部は 必要最小限で、ほとんどプログラムの処理で行っているので、小さくできるのだと思います。
- 8)私はネットアナを作ったことはありませんが、製品にするのは大変だったのではないかと思います。 机上で実験しているレベルではうまく行っても、実際広帯域でテストするとある周波数だけ値が違う とか、プリント板のパターンが思わぬところで結合しているとか、いろいろとトラブルが発生したのでは ないかと想像します。
- 9)プログラムで振幅比と位相差などを求めるわけですが、実際はノイズの低減など信号処理も一緒に 行っていると思います。
- 10)F特などが数値やグラフで表示されると、例えばフラットネスが0.5dB不足などと言い出します。 通常は問題ないと考えますが、どうしても気になってしまいます。
- 11)本原稿内で下の参考の内容の一部を少し変更して引用している部分があります。

## 参考

浦和アマチュア無線クラブ ホームページ内

1)リターンロス・ブリッジの動作 http://www.yacc.co.jp/~uarc/RLBridge.pdf

2)伝送系のふるまい http://www.yacc.co.jp/~uarc/trans.pdf

インターネットで検索すると多くのの資料があります。 キーサイト・テクノロジー、ローデ・シュワルツ等の メーカーのアプリケーションノートがわかりやすくて有効です。

7. 写真

 nanoVNAを入手したので、いくつかの測定をしてみました。 測定内容については今回省略します。 このVNAは外形がほぼ名刺サイズです。 あまりに小さい文字なので老眼の私には天眼鏡が必要です。

写真の撮り方が未熟で細かい所は見えませんが、イメージということでお願いします。

7MHz LPFを測定 青: 周波数特性 キイロ:リターンロス

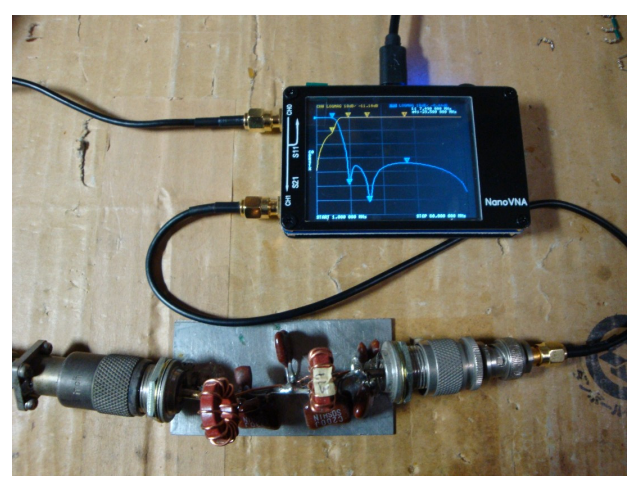

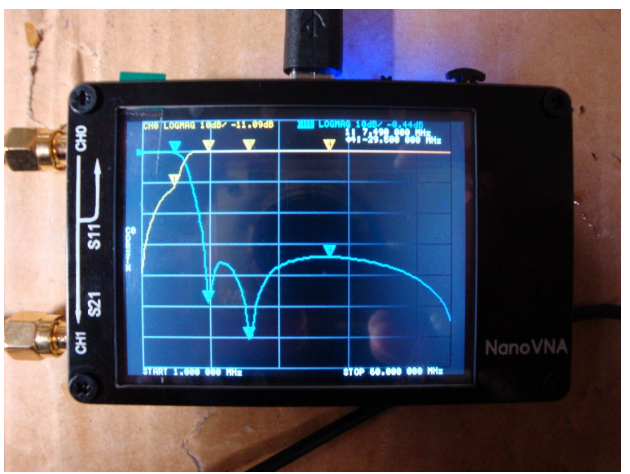

2次、3次高調波の周波数で減衰が多くなるように 設計されています。

ゲイン: 約15dB の広帯域アンプ

高周波アンプを測定 スコンスティートも出ます

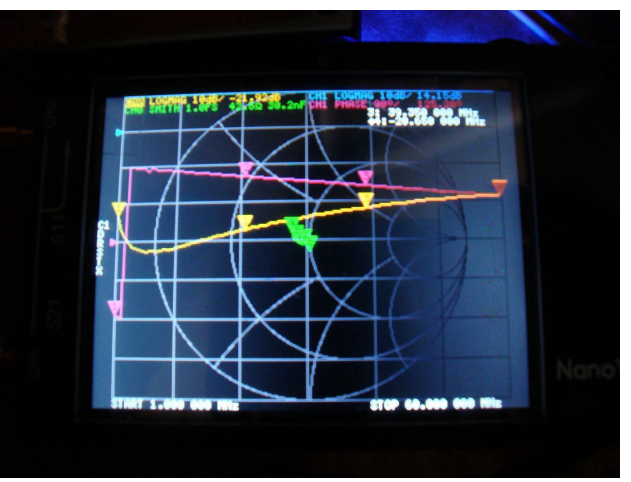

この写真ではよく見えませんが ・アンプの入力インピーダンス ・入出力間位相差 ・アンプのゲイン 等の測定中

付1. 反射係数からインピーイダンスを求めるための実際の計算

実際の値を入れて計算してみます。

少し長いですが計算を省力しないで記します。 また計算精度は電卓まかせなので、端数が違う事が あります。 計算の紛らわしさを避けるために、通常では不必要な\*や( ) が記入してあります。

$$
Zx = Ro * [(1+Γ) / (1-Γ)] = R + jX
$$

これを計算してみます。 「は絶対値と偏角で表されています(極形式)。 測定自体が振幅比と位相差 を測定しているので、測定結果そのものです。

Γ= (|Vr|/|Vf| ) ∠θ = ρ∠θ また Ro = 50Ω

 $\overline{C}$   $\overline{C}$  = 0.62  $\angle$ 29.7° と測定されたとします。偏角は °で測定していますので ° を使用します。

先ず極形式から複素数の形に変換します。

 $\Gamma = 0.62\angle 29.7^{\circ} = 0.62[\cos(29.7^{\circ}) + j\sin(29.7^{\circ})] = 0.62(0.8686+j 0.49546) = 0.53853+j 0.30719$ 

Zxの式に代入します。 Zx = Ro \*  $[(1+\Gamma)/(1-\Gamma)]$  = Ro \*  $[(1+(0.53853+i0.30719)]/(1-(0.53853+i0.30719)]$  Γ Γ  $=$  Ro\* $[(1.53853+i0.30719) / (0.46147-i0.30719)]$ 

有理化して、計算します。

- $=$  Ro\*[(1.53853+j0.30719)\*(0.46147+j0.30719)]  $\angle$  [(0.46147-j0.30719)\*(0.46147+j0.30719)]
- $=$  Ro\* $[(1.53853+i0.30715)*(0.46147+i0.30715)] \times 0.30732$
- $=$  Ro\* $[(0.70999+i)0.47256+i]0.14174-0.09434]$  / 0.30732
- $=$  Ro\*(0.61565+j0.61403)  $\angle$  0.30730  $=$  Ro\*(2.00342+j1.9985)
- $= 100.171 + j99.9$

スミスチャートで示すとこのようになります

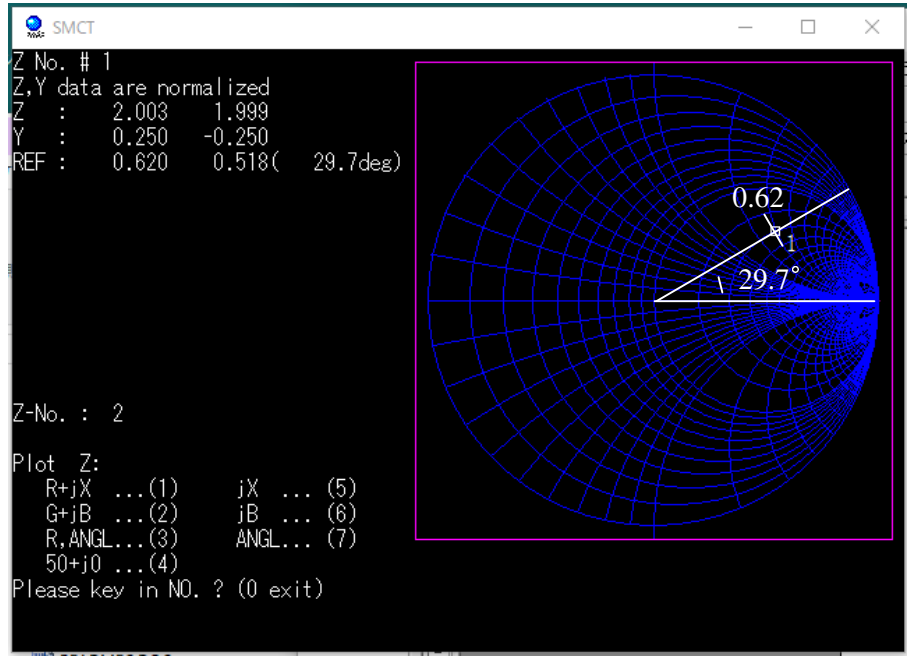

Spice を使って、シミュレーションしてみましょう。

回路図は下記のようになります。 Vosc = k \* Vosc\_out で k は 1/8 なので Vosc\_out を 1/8 に なるように抵抗で分割しておきます。 周波数は10MHzとしました。

グラフとカーソルで値を読んでいるので、数値の精度が若干落ちていることがあります。

シミュレーション回路図

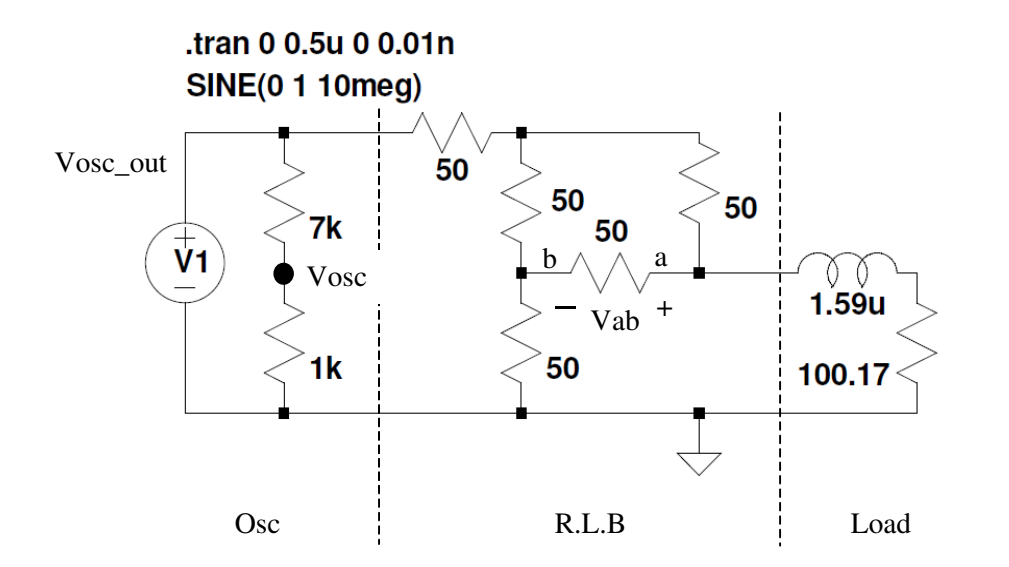

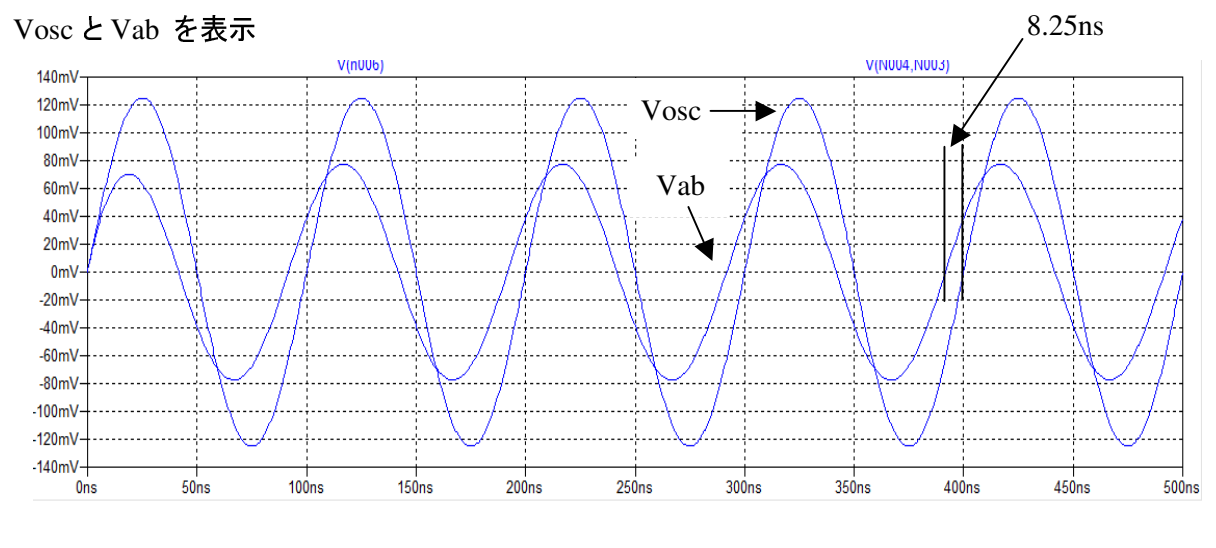

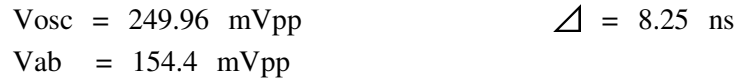

$$
|Vab|/|Vosc| = 0.62
$$
 8.25 ns 100 ns = x : 360°  $\rightarrow$  x = 27.9°

というわけで インピーダンスで 100.17 + j99.9 (Ω) ( 1.59uH = 99.9Ω @10MHz ) は 0.62∠27.9° と測定されました。

以上